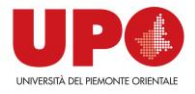

# VQR 2015-2015: Open Access e Guida a SherpaRomeo

Schermate delle [istruzioni](https://www.uniupo.it/sites/default/files/Ricerca/UGOVHELP-FaseDocente-240221-1525-938.pdf) per la selezione dei prodotti per la VQR3 su IRIS UPO: *sezione* in cui definire le policy Open Access, un campo obbligatorio.

**NB: Il file caricato per la valutazione deve sempre essere quello editoriale, ma il file disponibile ad accesso aperto può anche essere un post-print non editoriale o un pre-print.** 

#### Vediamo tutte le opzioni.

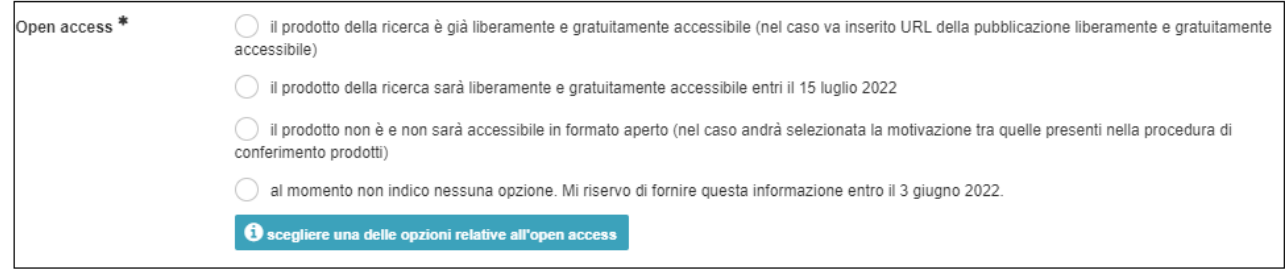

# 1) Flag sulla prima casella: *Il prodotto della ricerca è già liberamente e gratuitamente accessibile (inserire l'URL della pubblicazione liberamente e gratuitamente accessibile)*

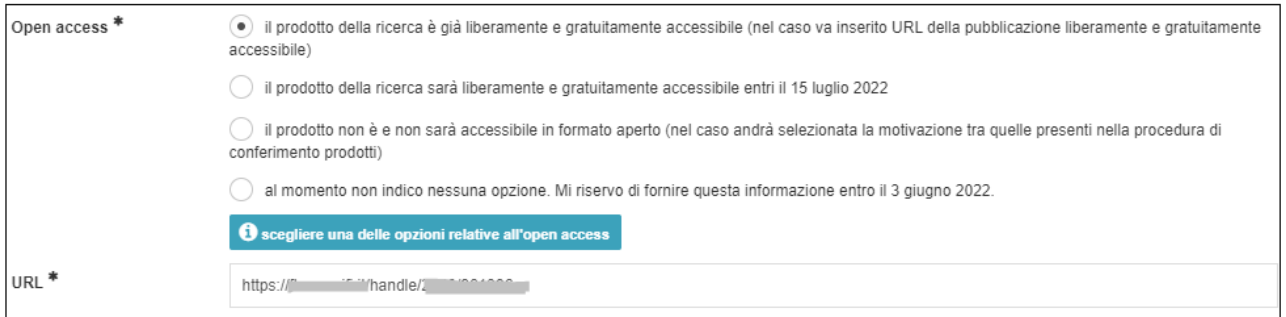

Il sistema recupera l'URL della scheda IRIS e la propone come link alla versione open access della pubblicazione.

È possibile modificare l'URL, nel caso in cui:

- non risulti più corretta,
- la versione ad accesso aperto della pubblicazione sia diversa da quella che già riportata nella scheda IRIS.

Questa modifica è possibile al momento del conferimento del prodotto o entro il **3 giugno 2022.**

L'URL alla versione open access può riportare anche alla versione non editoriale, per esempio a un post-print depositato in un archivio disciplinare aperto (es. PubMed, ArXiv, etc) o in IRIS.

*Come faccio a sapere qual è la versione che l'editore mi concede per l'accesso aperto?* Per buona parte delle riviste **straniere** basta consultare il database SherpaRomeo <https://v2.sherpa.ac.uk/romeo/>

Per gli **editori italiani**, è necessario verificare i termini del contratto e/o contattare l'editore.

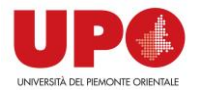

### 2) Flag sulla seconda casella: *il prodotto della ricerca sarà liberamente e gratuitamente accessibile entro il 15 luglio 2022.*

Dichiaro che, al momento, la pubblicazione non è ad accesso aperto, ma lo sarà entro il **15 luglio 2022** (data fine embargo).

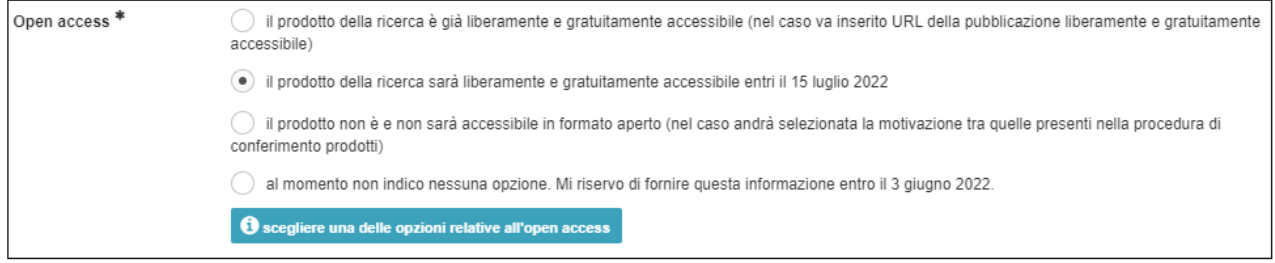

In tal caso l'URL per recuperare il prodotto potrà essere inserita successivamente, entro il **3 giugno 2022.**

#### *Come faccio a sapere se c'è un embargo sul mio prodotto?*

Per gli editori stranieri è sempre utile Sherpa Romeo<https://v2.sherpa.ac.uk/romeo/> (vedi la guida in calce) o il contratto di edizione.

Per gli editori italiani si fa sempre riferimento al contratto di edizione.

## 3) Flag sulla terza casella: *il prodotto NON è e NON sarà mai accessibile in formato aperto (in tal caso andrà selezionata la motivazione tra le tre alternative indicate)*

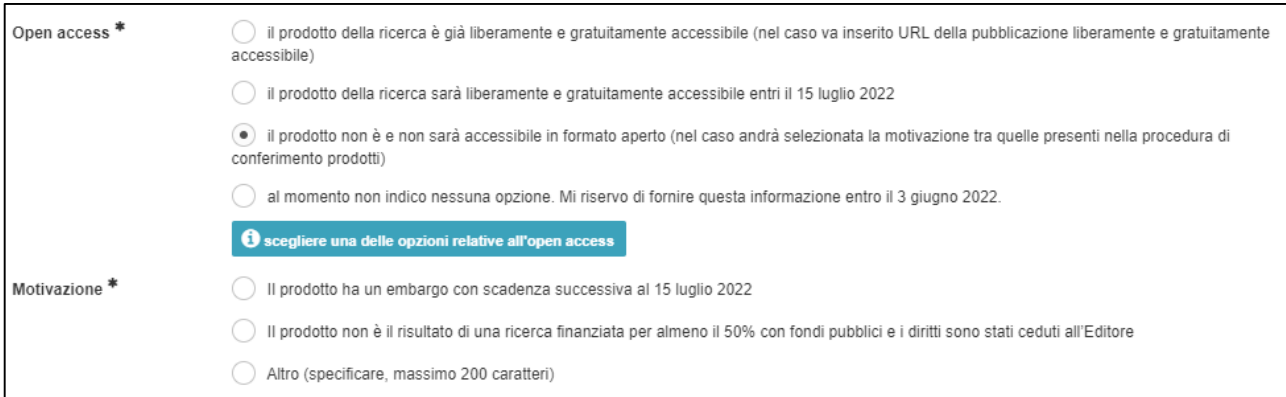

### **Il prodotto allegato sarà sempre e comunque il pdf editoriale, visibile solo ai valutatori.**

## 4) Flag sulla quarta opzione: non indicare niente e posticipare tale scelta entro il termine riportato sul bando VQR (15 luglio 2022)

Open access<sup>\*</sup> Il prodotto della ricerca è già liberamente e gratuitamente accessibile (nel caso va inserito URL della pubblicazione liberamente e gratuitamente accessibile)

il prodotto della ricerca sarà liberamente e gratuitamente accessibile entri il 15 luglio 2022

il prodotto non è e non sarà accessibile in formato aperto (nel caso andrà selezionata la motivazione tra quelle presenti nella procedura di conferimento prodotti)

al momento non indico nessuna opzione. Mi riservo di fornire questa informazione entro il 3 giugno 2022.

Segliere una delle opzioni relative all'open access

*In tal caso bisogna ricordarsi di aggiornare il record entro il 3 giugno 2022.*

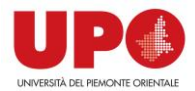

## GUIDA A SHERPA ROMEO

<https://v2.sherpa.ac.uk/romeo/>

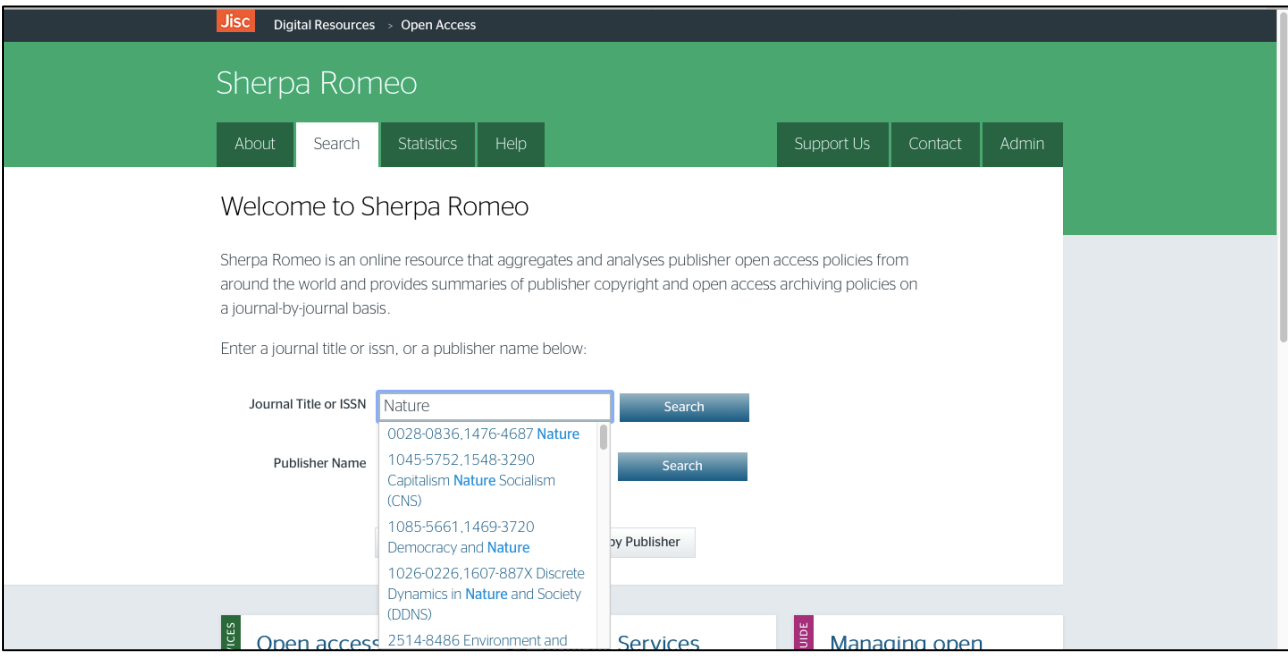

Inserire nei box di ricerca o il nome o il codice ISSN della rivista su cui è pubblicato il prodotto per raccogliere le informazioni sulle politiche open access.

 $\overline{\phantom{0}}$ 

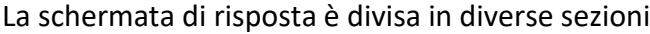

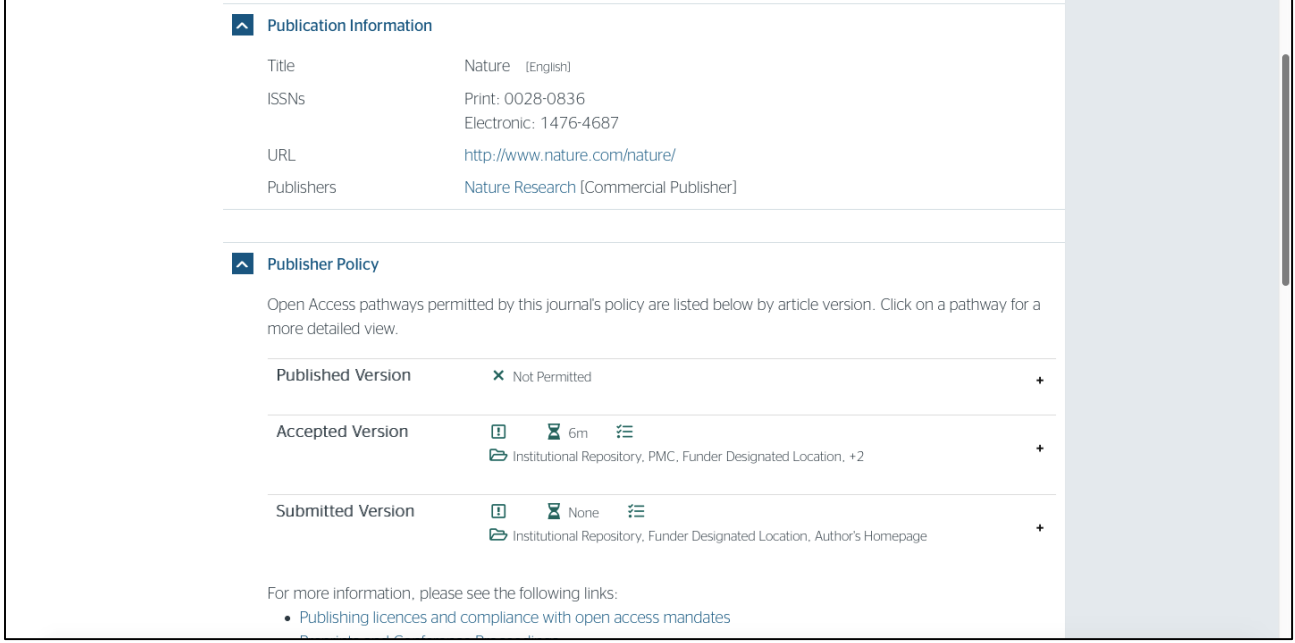

In particolare, ci interessano le sottosezioni di "Publisher Policy", tutte espandibili cliccando sul simbolo "+":

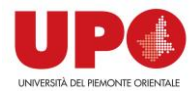

1) Published version: qui viene esplicitato cosa posso fare o non fare con la versione editoriale della pubblicazione (cioè la versione con il layout editoriale).

Nel caso riportato in esempio, è ben chiaro che NON è possibile utilizzare questa versione per l'accesso aperto.

Questo NON significa che non posso caricare la versione editoriale su IRIS.

Significa che, se carico la versione editoriale su IRIS, NON potrò renderla disponibile ad accesso aperto, ma dovrò selezionare:

- $\bullet$  in "policy di accesso"  $\rightarrow$  Solo gestori d'archivio
- $\bullet$  in "tipologia di licenza"  $\rightarrow$  DRM non definito.

In questo modo il file sarà disponibile al Settore Ricerca UPO e a Cineca, solo ai fini delle campagne di valutazione.

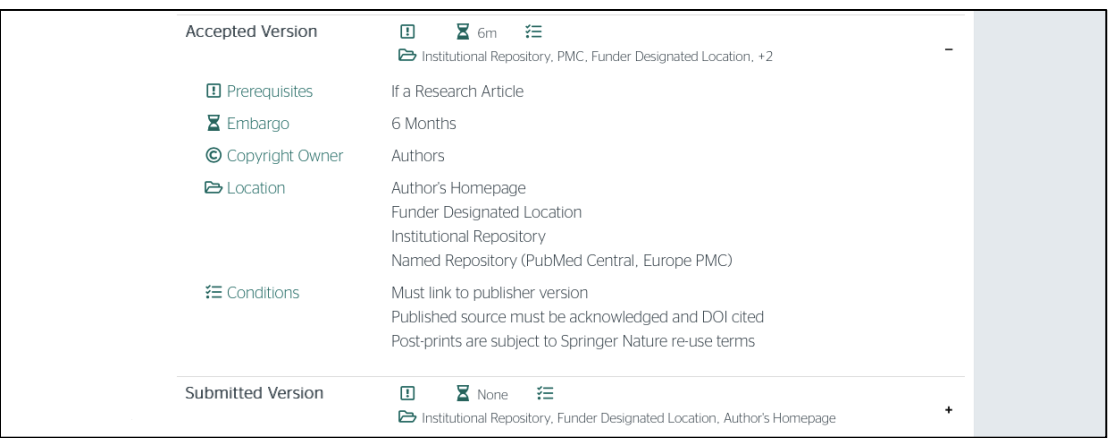

2) Accepted version: si tratta del post-print (versione referata accettata per la pubblicazione) SENZA il layout editoriale.

In questo caso l'editore specifica che:

prima di poterlo rendere disponibile ad accesso aperto, questo post-print non editoriale deve essere stato pubblicato da almeno 6 mesi (EMBARGO)